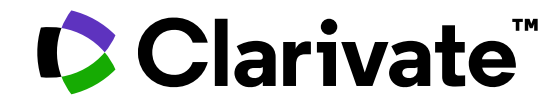

## **Using Web of Science APIs**

## To support the Romanian research and research evaluation

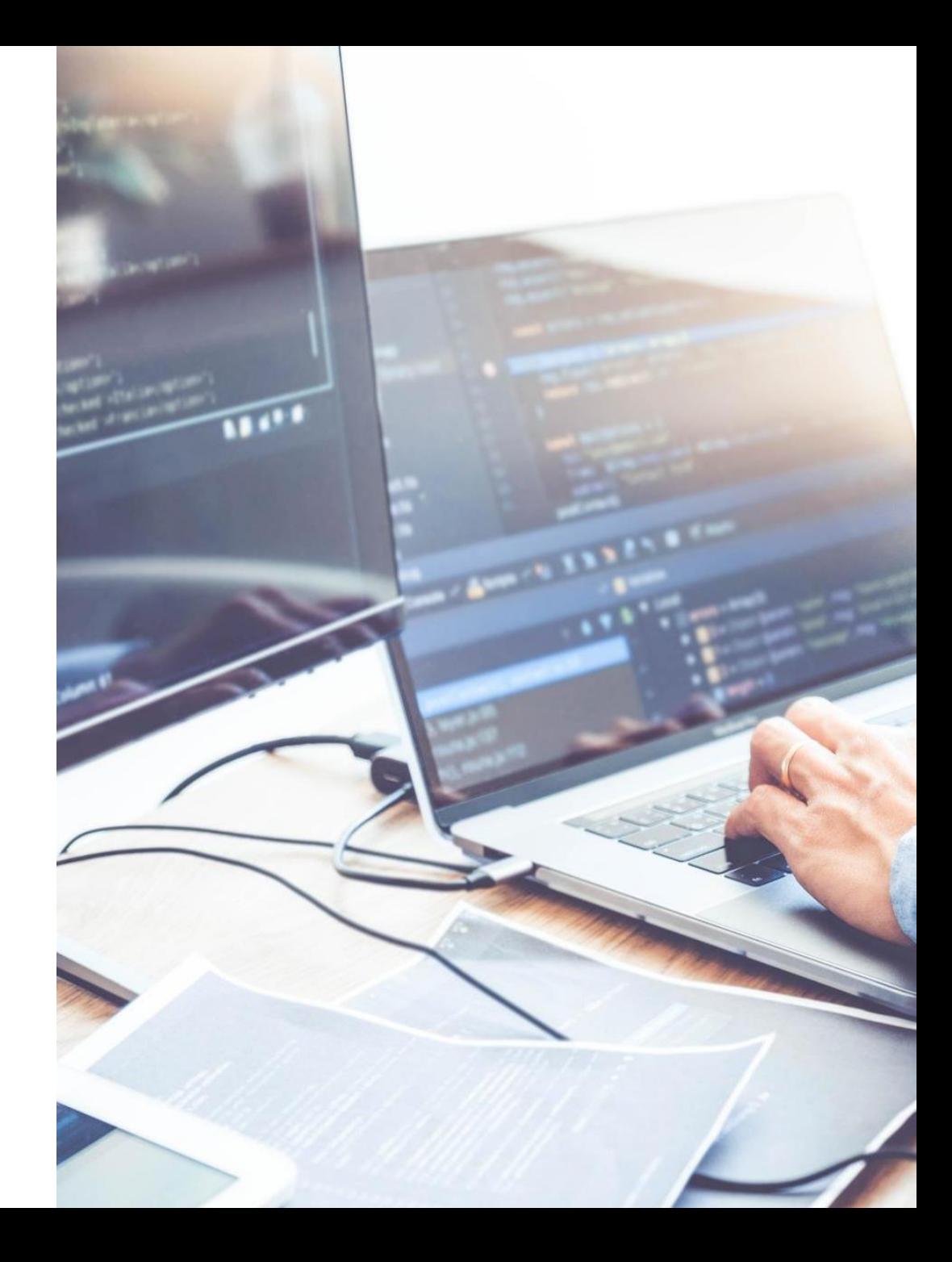

Pavel Kasyanov | 15 May 2023

## **Agenda**

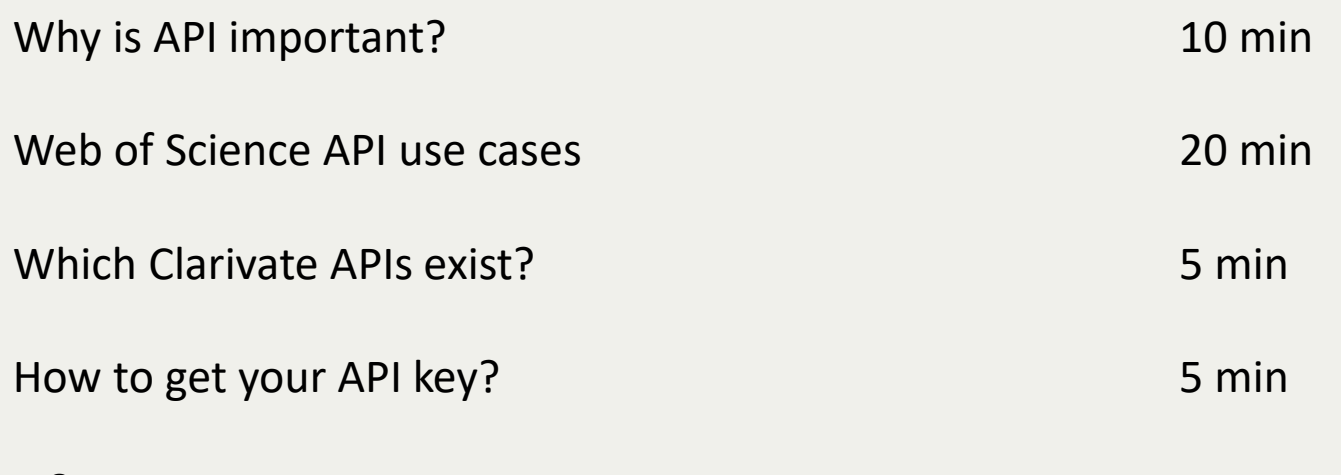

Q&A

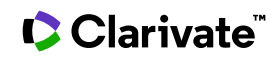

### **Why is API important?**

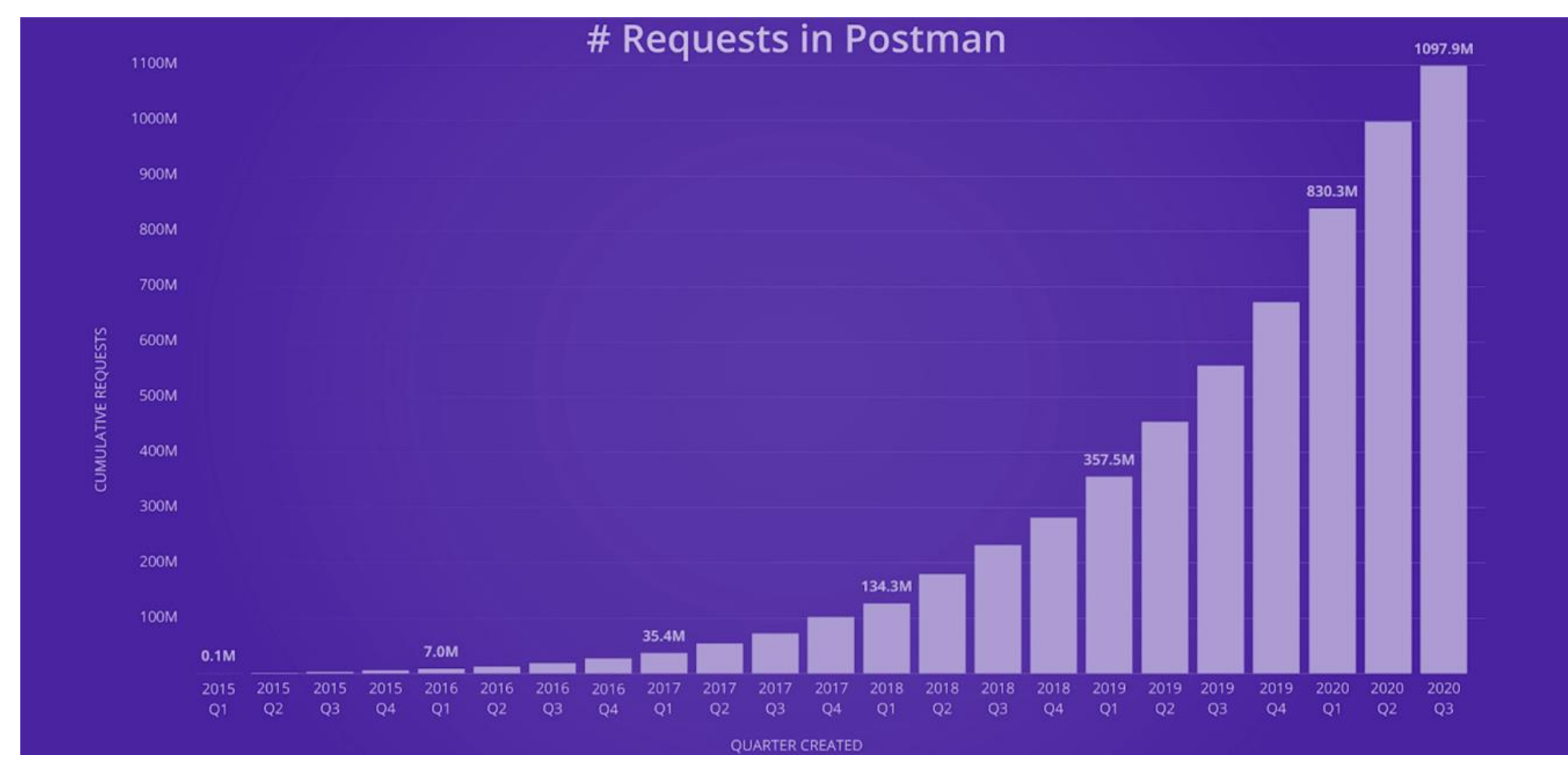

Clarivate

**APIs**

(Application Programming Interface – as opposed to "UI" or "User Interface")

**What is an API**

API is a way of getting the data from the database:

- Directly
- Usually programmatically
- **Without the means (and limitations) of the User Interface**

**C** Clarivate

#### **What does it look like?**

This is what an API get-request looks like – a URL:

[https://api.clarivate.com/api/wos/?databaseId=WOS&usrQuery=OG=Clar](https://api.clarivate.com/api/wos/?databaseId=WOS&usrQuery=AD=Clarivate%20not%20OG=Clarivate&count=100&firstRecord=1) [ivate&count=100&firstRecord=1](https://api.clarivate.com/api/wos/?databaseId=WOS&usrQuery=AD=Clarivate%20not%20OG=Clarivate&count=100&firstRecord=1)

This is what the retrieved data looks like:

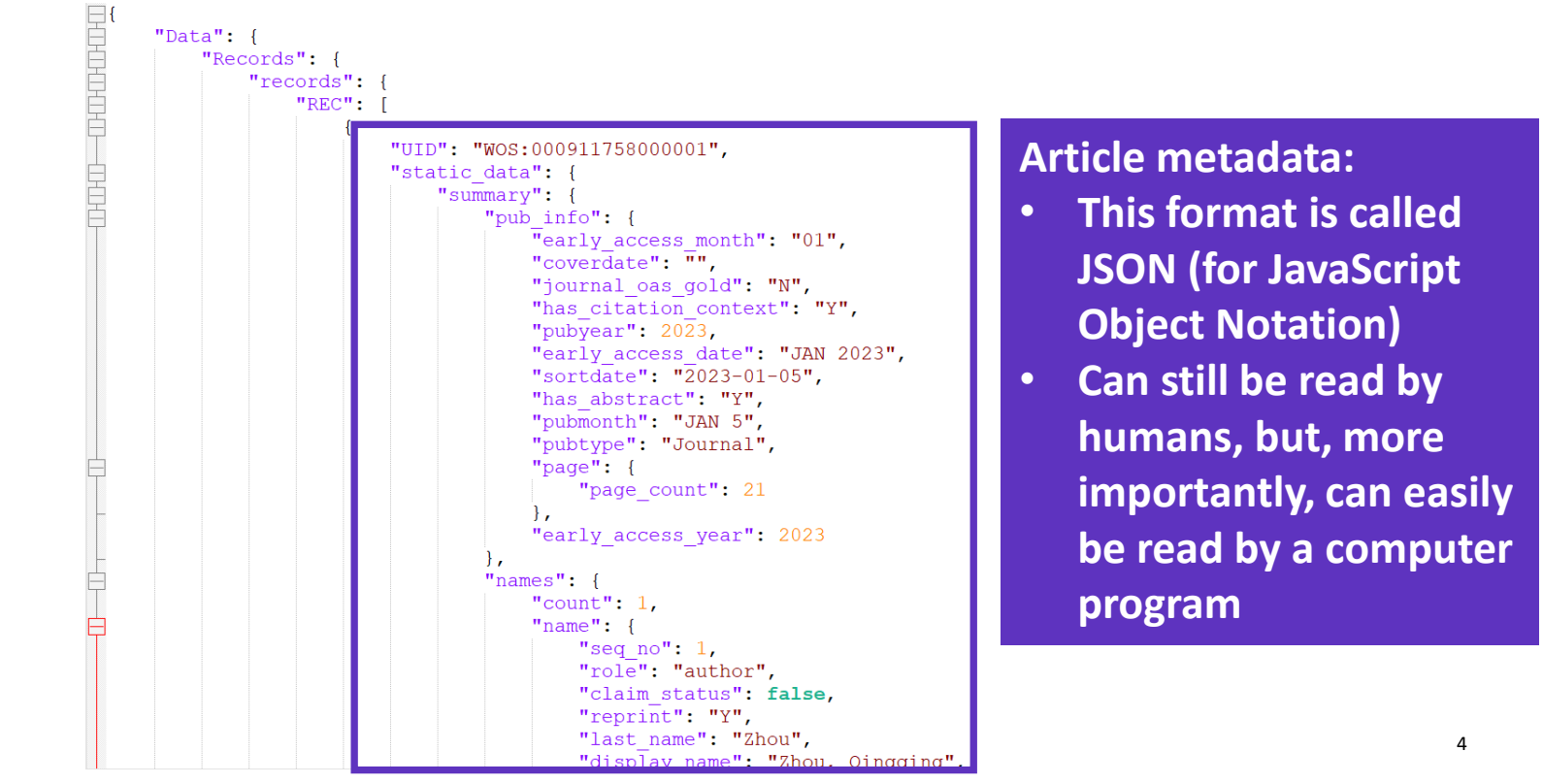

### **User interfaces and the APIs**

## The main differences

#### **Web of Science platform user interface**

Any task designed for human brain:

- Running a topical search in Web of Science
- Filtering results
- Selecting the most relevant search results
- Clicking through to the full text document to read it

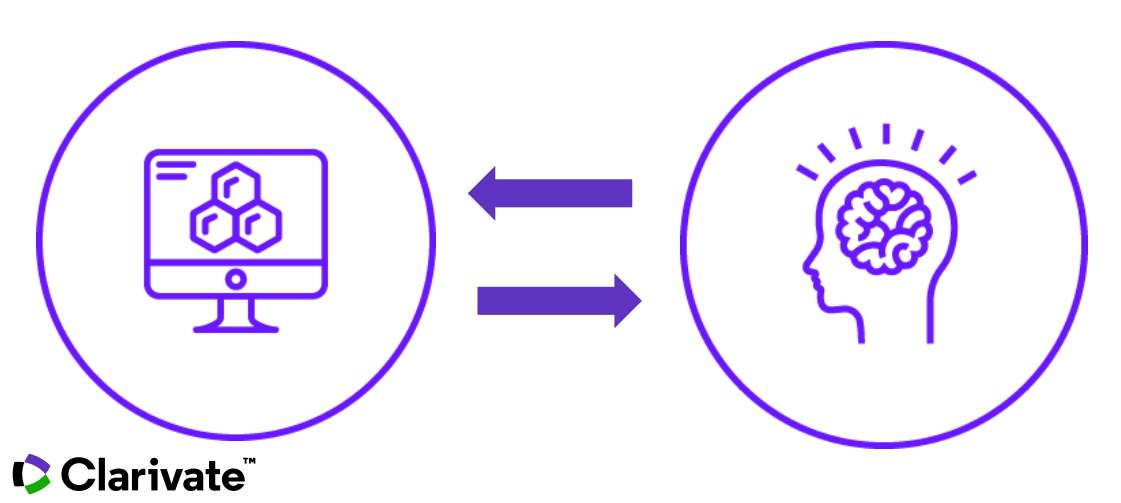

#### **API (Application Programming Interface)**

Any task on which computer works more efficiently:

- Routine calculations
- Extracting only necessary data fields
- Combining Web of Science data with external data for further analysis

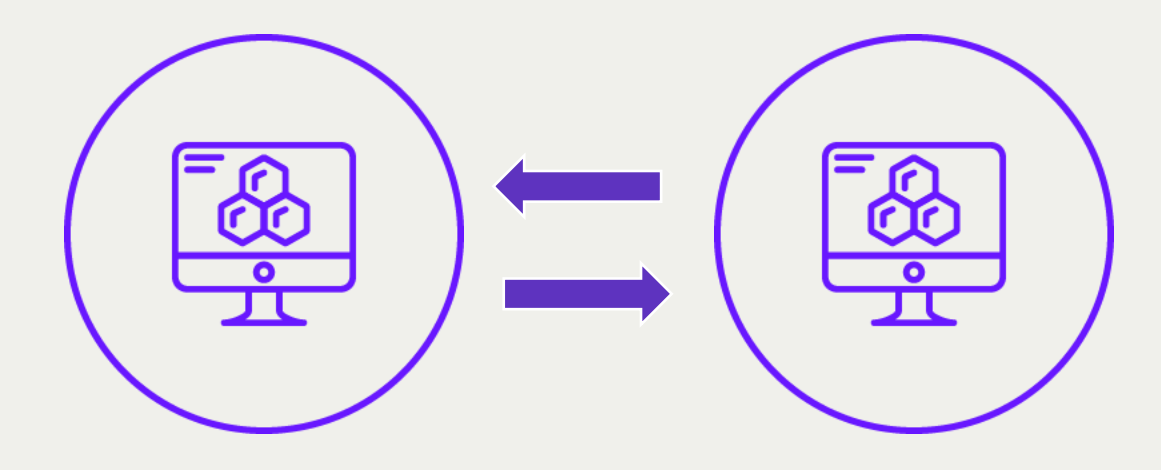

#### **Web of Science APIs: Primary Use Cases**

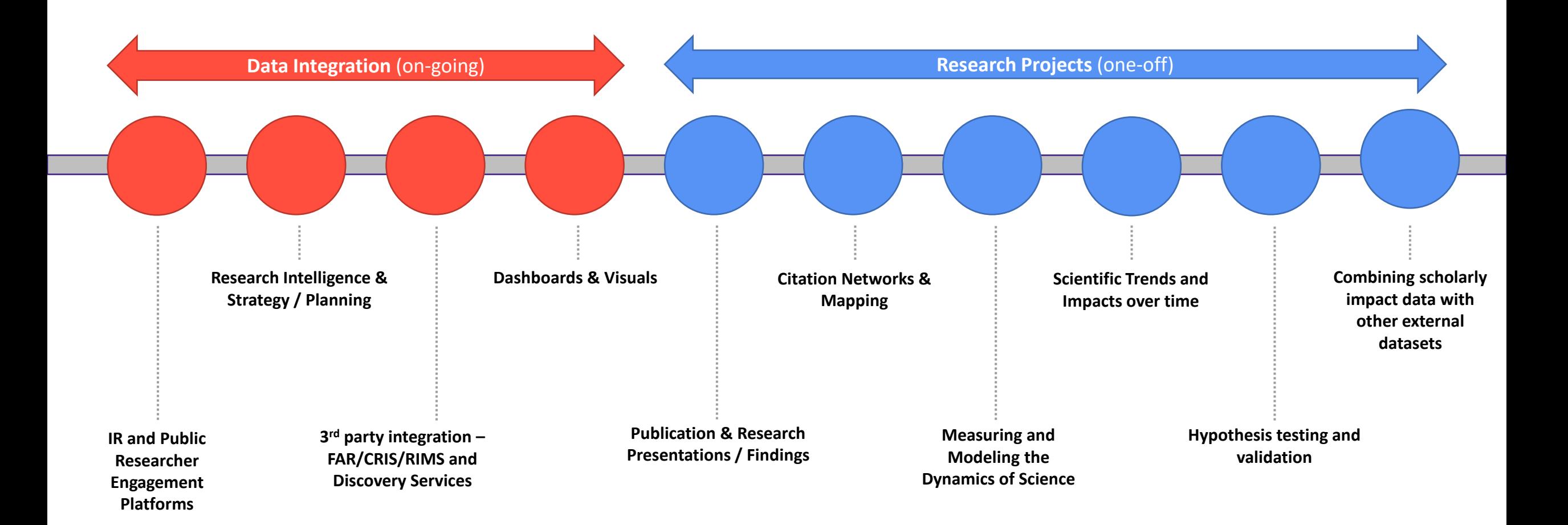

#### Clarivate

## **Simplest example**

Processing Web of Science Core Collection data the way you want

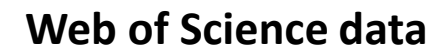

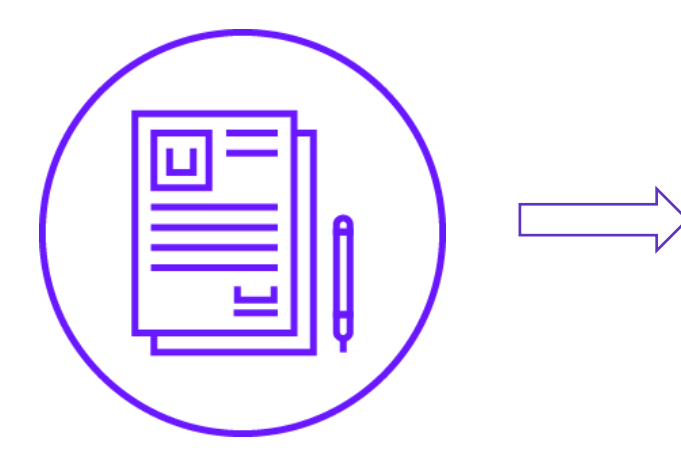

**A simple self-made or community-made program or algorithm**

丌

**Answers to your unique and specific questions**

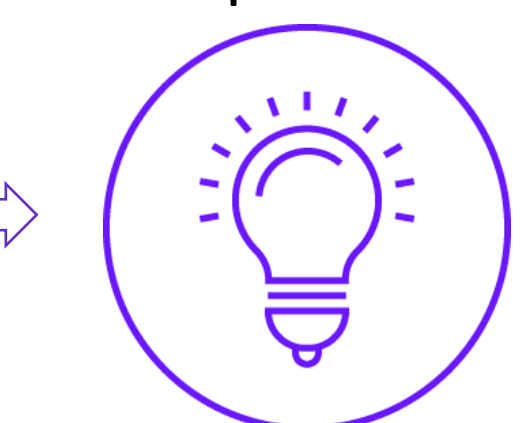

Clarivate

**Let's look in a bit more detail** https://github.com/clarivate

API code snippets at Clarivate GitHub space

**Why is this important?**

API offers so much flexibility and various options to handle the data that one easily get overwhelmed with them

The codes shared there either make it easier to work with our APIs, or provide creative examples of what's possible to do with it

**The idea behind all these demonstrational programs**

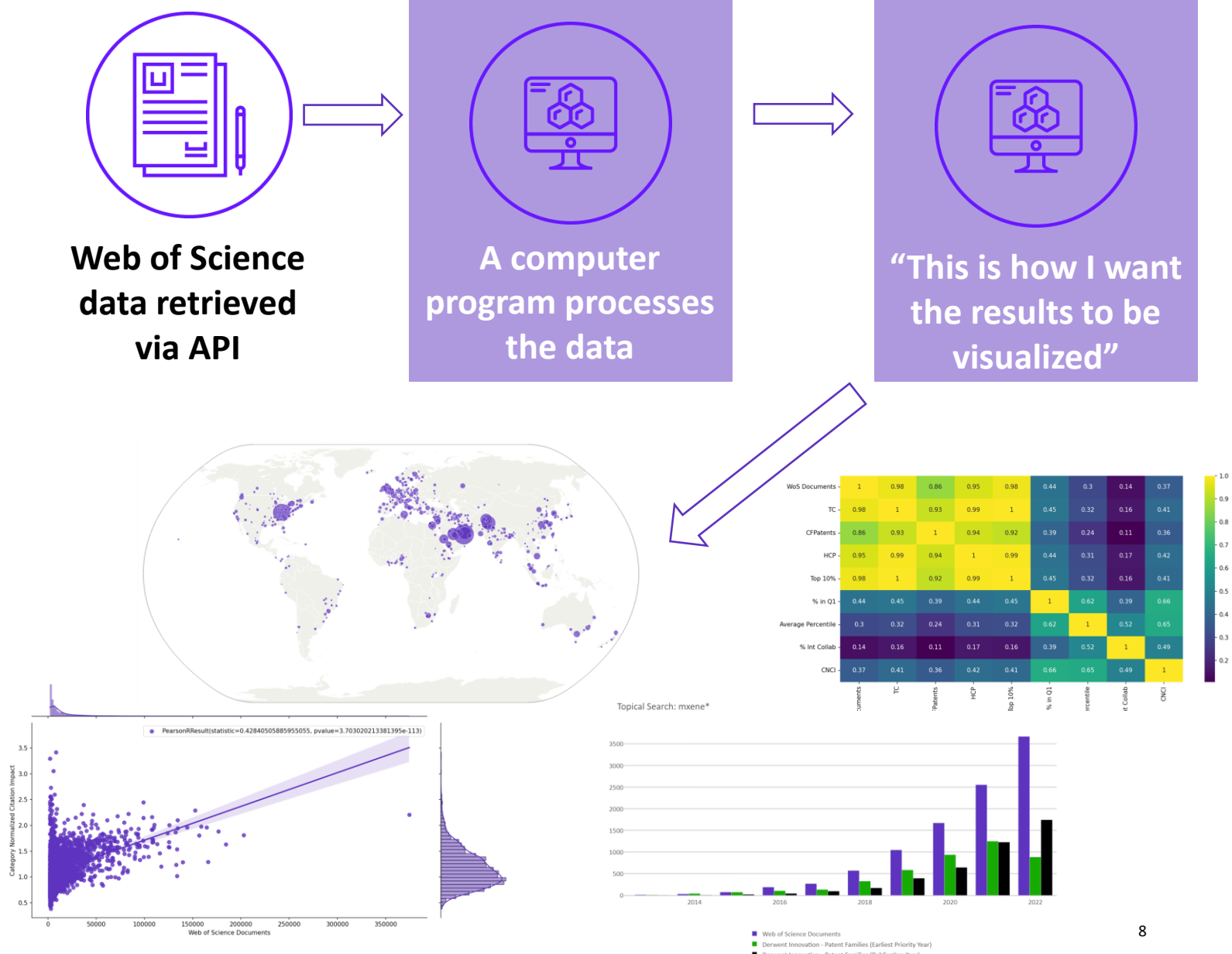

CClarivate

**"Which author IDs are created for the researchers in my**  organization? How up-to-date **are they?"**  Use case 1

CClarivate

https://github.com/clarivate/wos\_api\_usecases/tree/main/retrieve\_author\_ids

#### **Simple code for extracting the necessary data**

A tool to retrieve the organization's researcher names, their documents, and other data

#### **How to use it**

- Download the code
- Launch it
- Import the WoS Expanded API key
- Enter the advanced search query
- Run the code

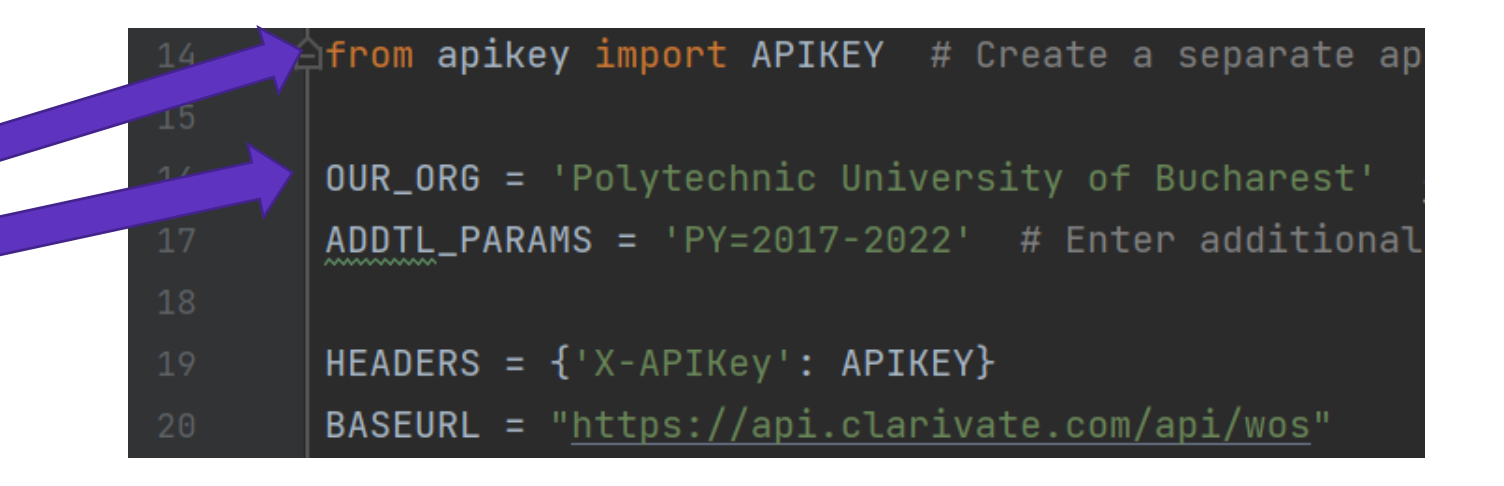

#### **C** Clarivate

### **Result**

A .csv table containing all the author records for our organization

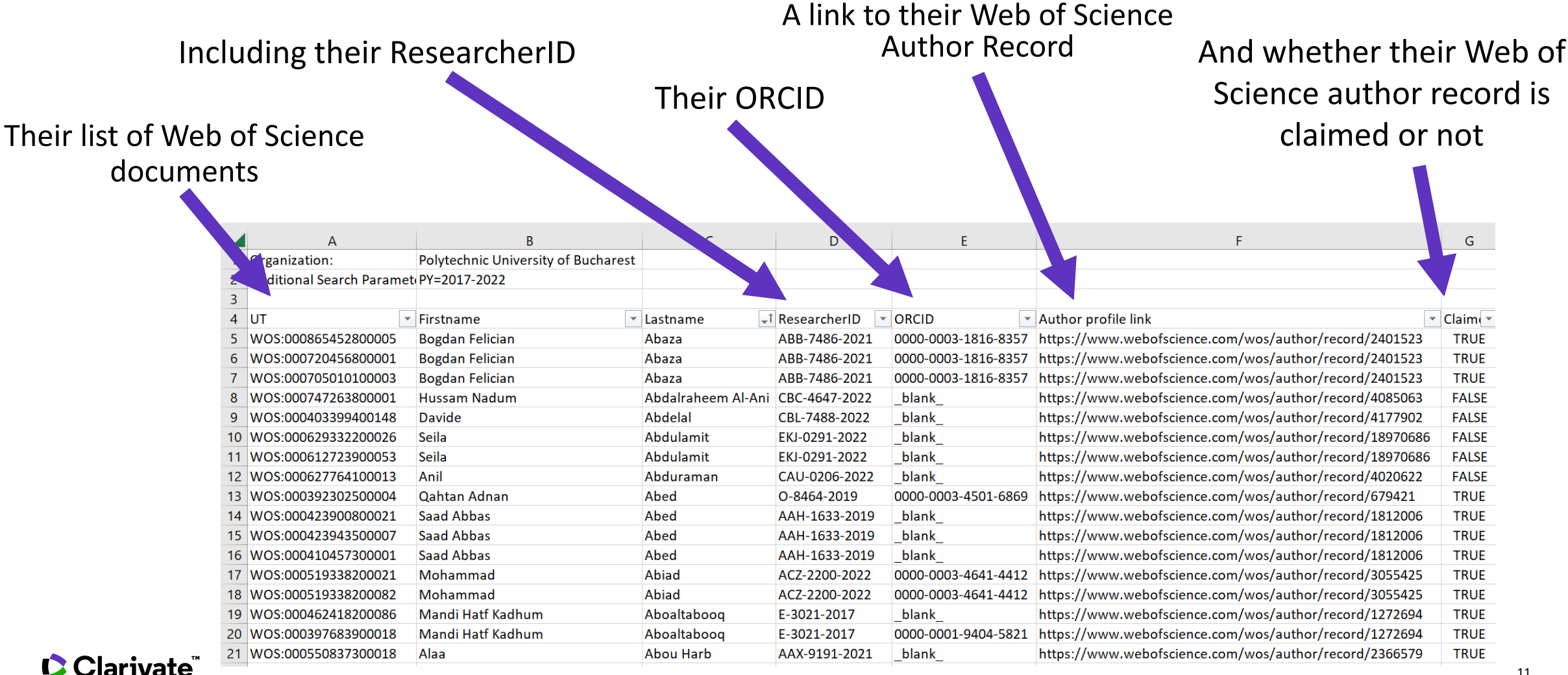

https://github.com/clarivate/wos\_api\_usecases/tree/main/researcher-api-excel-converter

### **Option 2 – a different program using Researcher API**

A tool to retrieve the same data, but on the researcher level

#### **How to use it**

- Download the code
- Launch it
- Paste the Researcher API key
- Enter the Web of Science Affiliation name
- Click "Run"

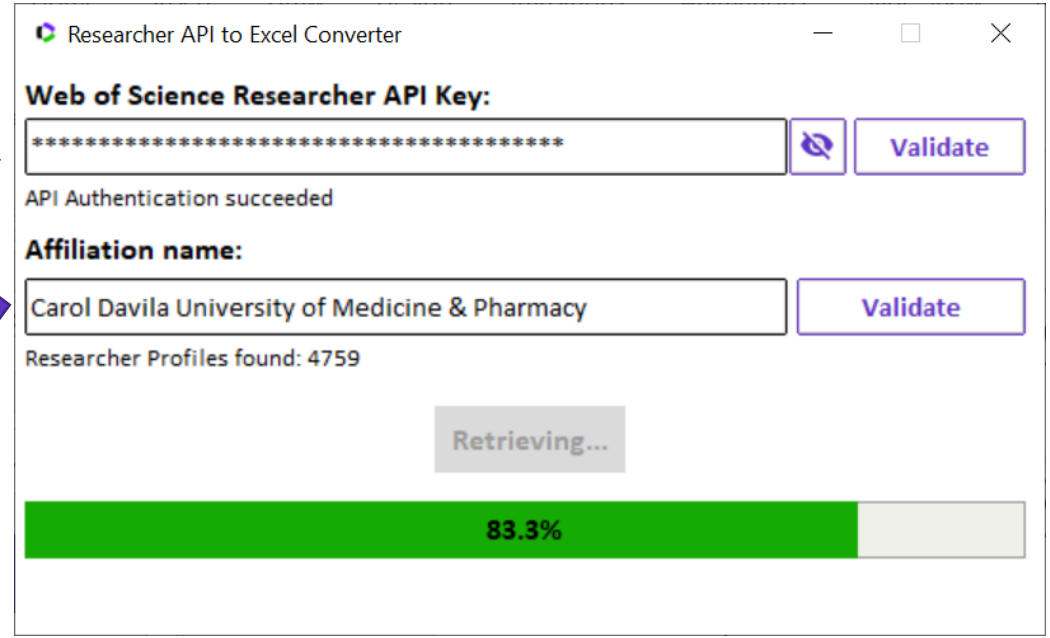

#### **C** Clarivate

### **Result**

An Excel table containing all the author records for our organization

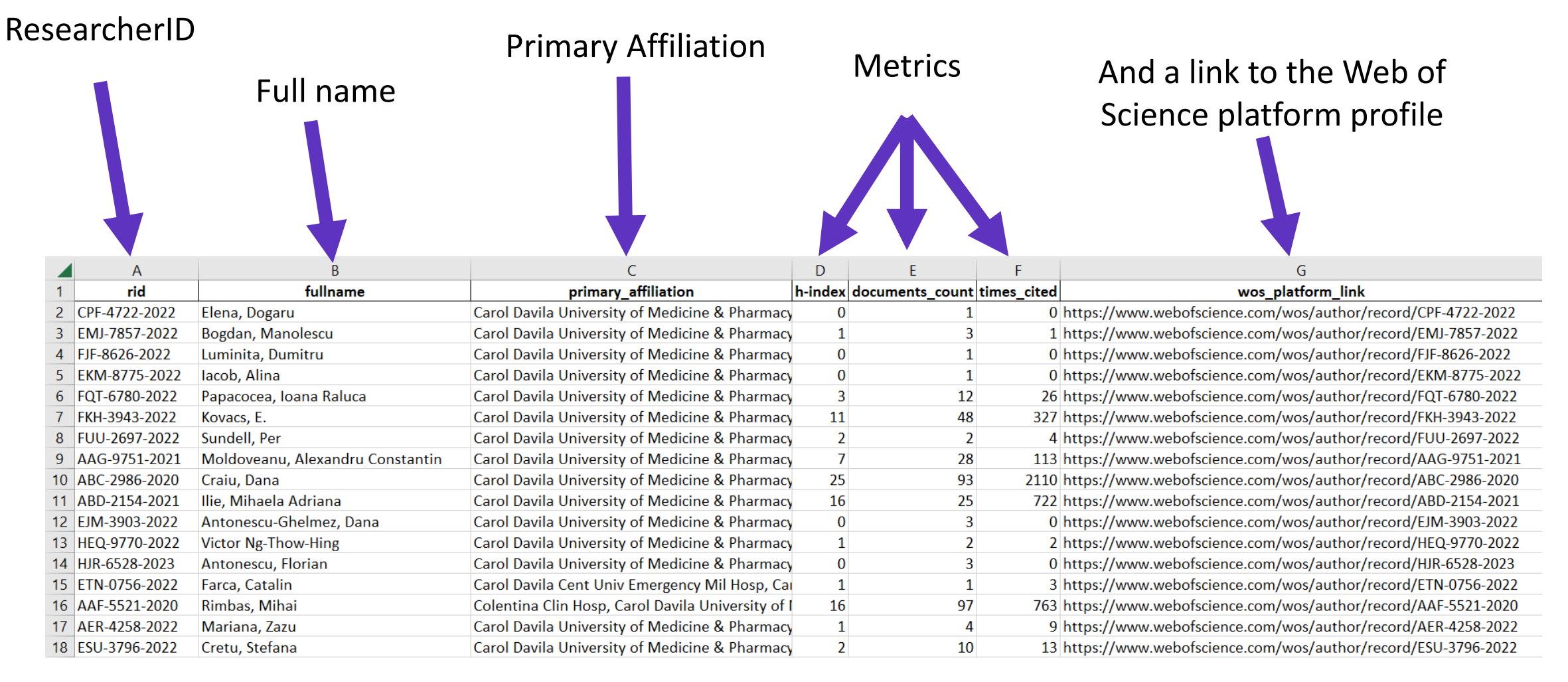

#### **C** Clarivate

**Combining Web of Science data with data from other databases** Use case 2

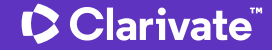

https://github.com/clarivate/wos\_api\_usecases/tree/main/wos\_and\_derwent\_api\_topical\_search

#### **Research and Innovation trends comparison**

A tool to compare the growing trends for a given emerging topic – from both WoS records and Derwent patent families perspective

#### **How to use it**

- Paste the WoS API key, Derwent API username, and Derwent API password
- Enter the topical search query
- Click Run

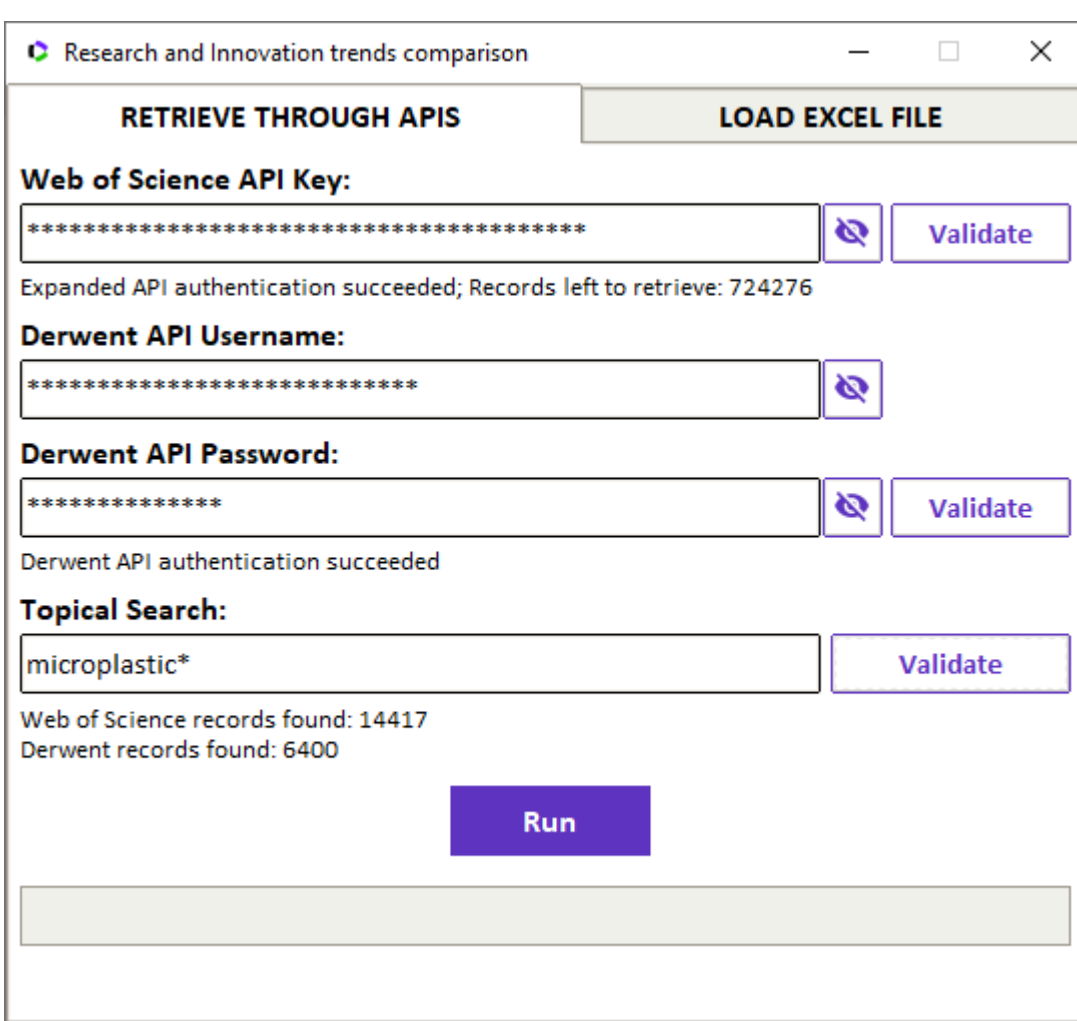

### **Standard output: .xlsx file, interactive Plotly graph**

Topical Search: microplastic\*

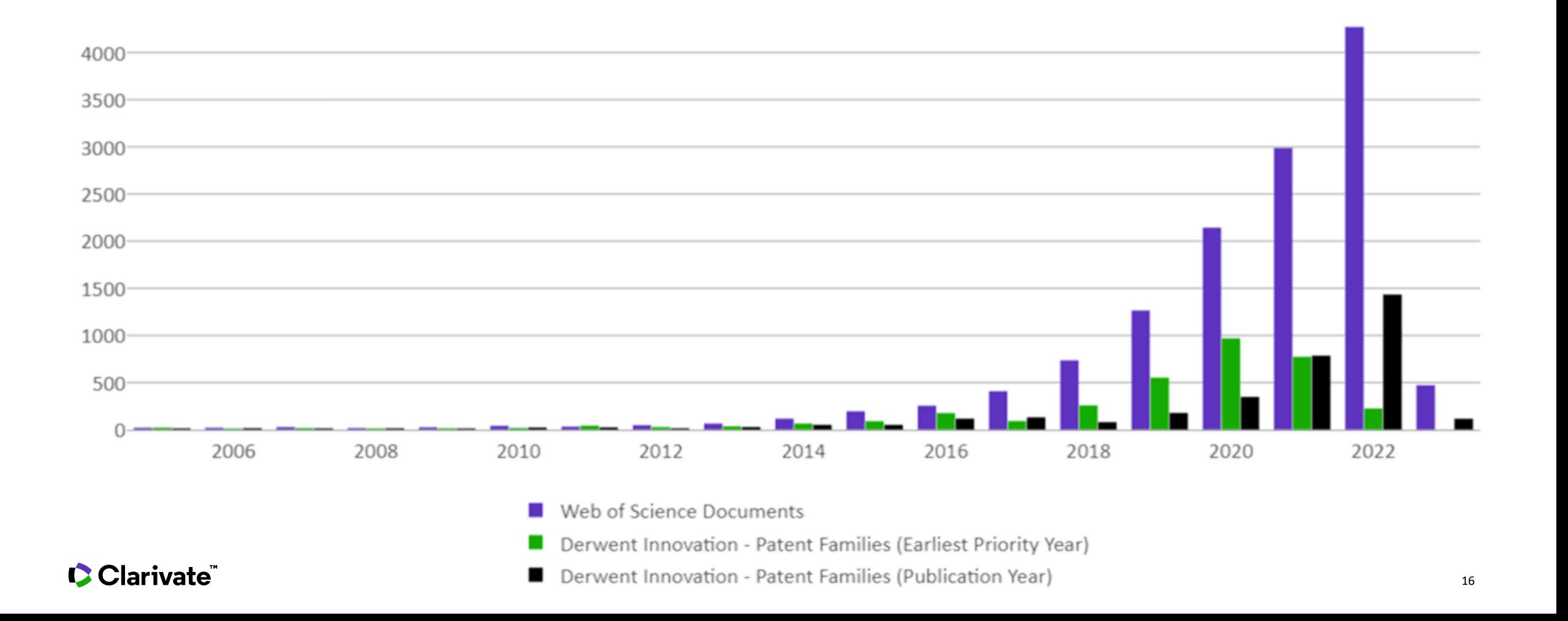

**"Can we calculate the H-index for our researchers - but excluding their self-citations?"**  Use case 3

Clarivate

https://github.com/clarivate/wos\_api\_usecases/tree/main/researcherid-based\_h-index\_excluding\_self-citations

### **Simple code identifying self-citations**

And removing them from the analysis

#### **How to use it**

- Download the code
- Launch it
- Import the WoS Expanded API key
- Enter the advanced search query (normally an Author name, or Author ID)
- Run the code

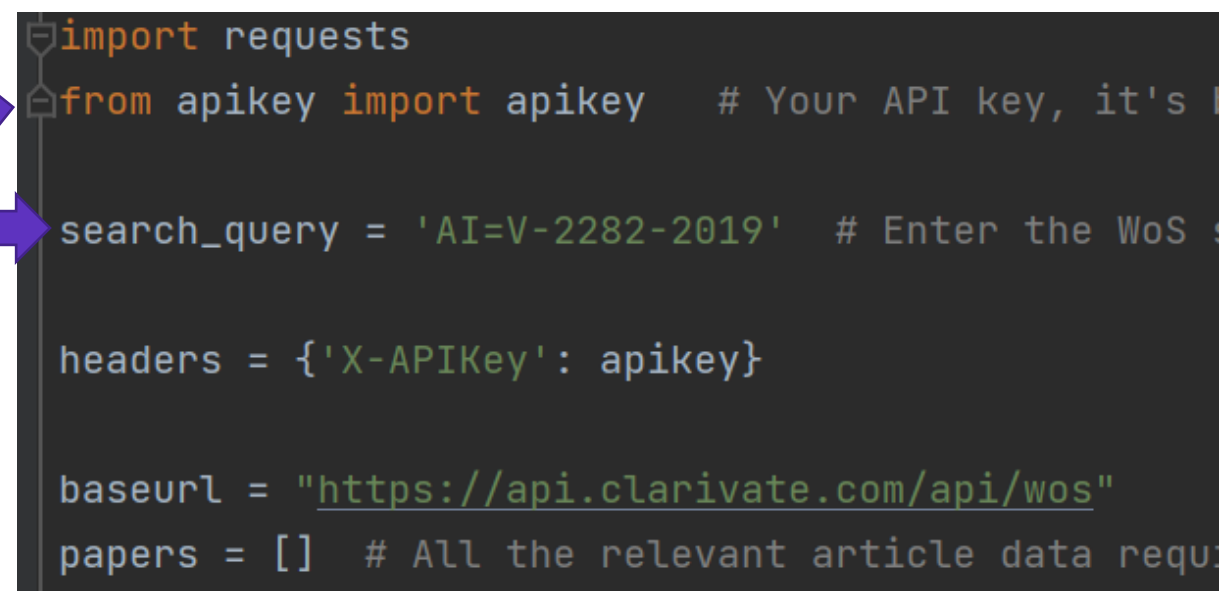

#### **C** Clarivate

## **Result:**

CClarivate

Summary printed out by the program and details saved to a .csv file

 $\begin{array}{c|c} 1 & 2 & 3 \\ \hline 2 & 3 & 4 \\ \hline 4 & 5 & 6 \\ \hline 7 & 8 & 9 \\ \hline \end{array}$ 

 $10$ 11

 $\frac{12}{13}$ <br> $\frac{14}{15}$ <br> $\frac{15}{16}$ 

• This gets printed out by the program:

• And this is the .csv file:

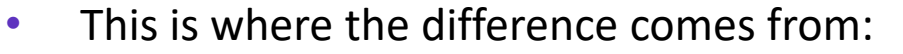

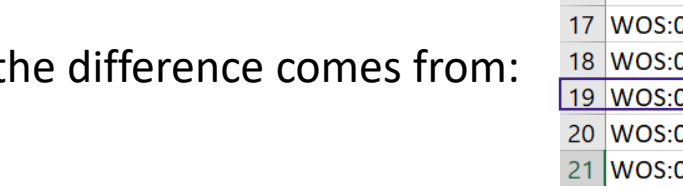

The H-index is: Including self-citations: 12 Excluding self-citations: 11 Please check details in 'H-index.csv' file

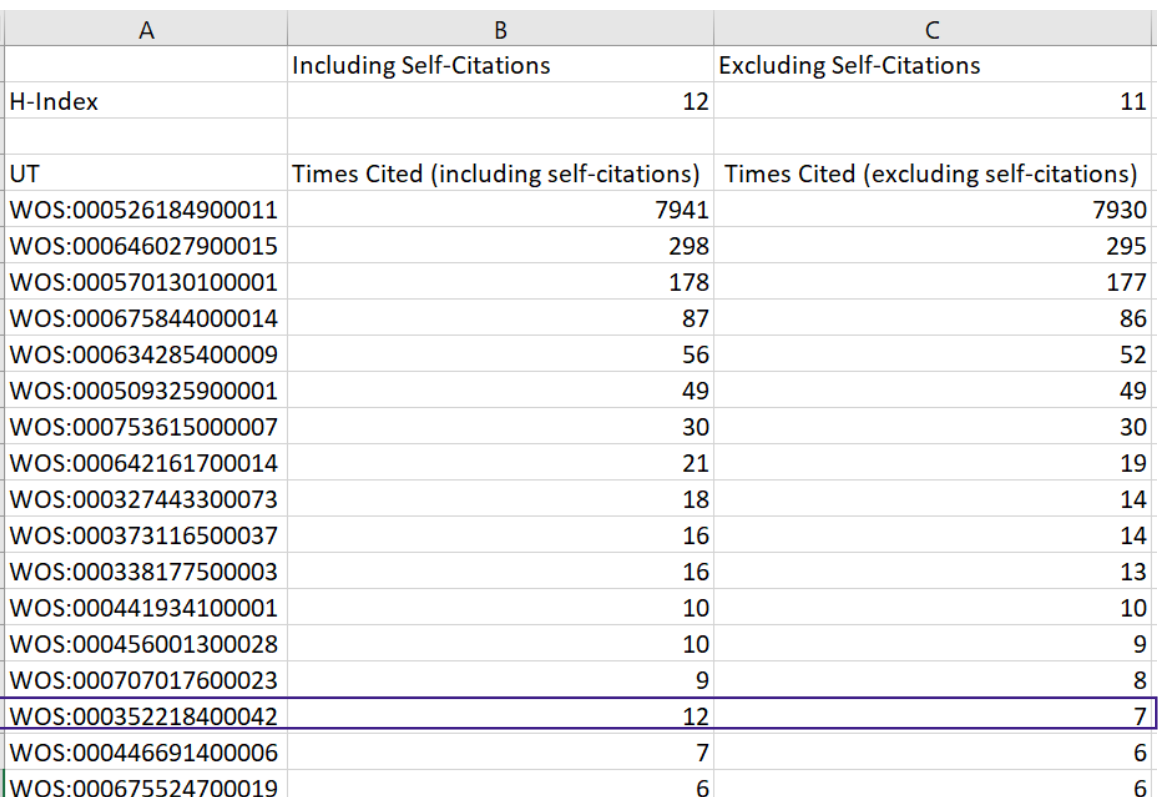

**Pulling data from WoS into VOSviewer** Use case 4

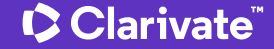

https://github.com/clarivate/wos\_api\_usecases/tree/main/wos\_to\_vosviewer\_exporter

### **WoS to VoS extractor**

A tool to retrieve the documents from Web of Science – and save them into a tabdelimited file accepted by VOSviewer

#### **How to use it**

- Paste the WoS Expanded API key (Starter also works but returns limited set of fields)
- Enter the advanced search query
- Check if you also need the cited references to perform the citation, co-citation, and bibliometric coupling analyses
- Click Run

• …

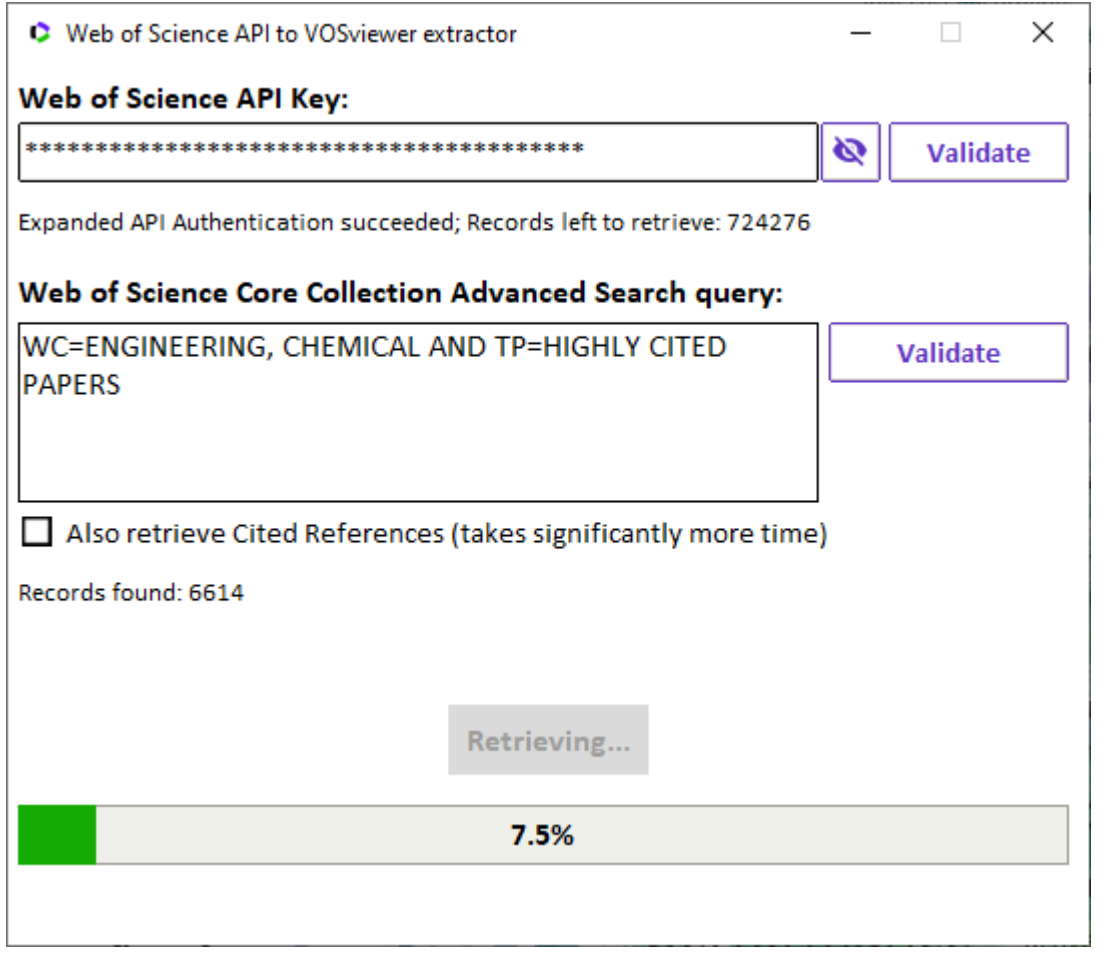

#### **C** Clarivate

## **The text file saved into the Python project folder can then be uploaded into VOSviewer**

Clarivate

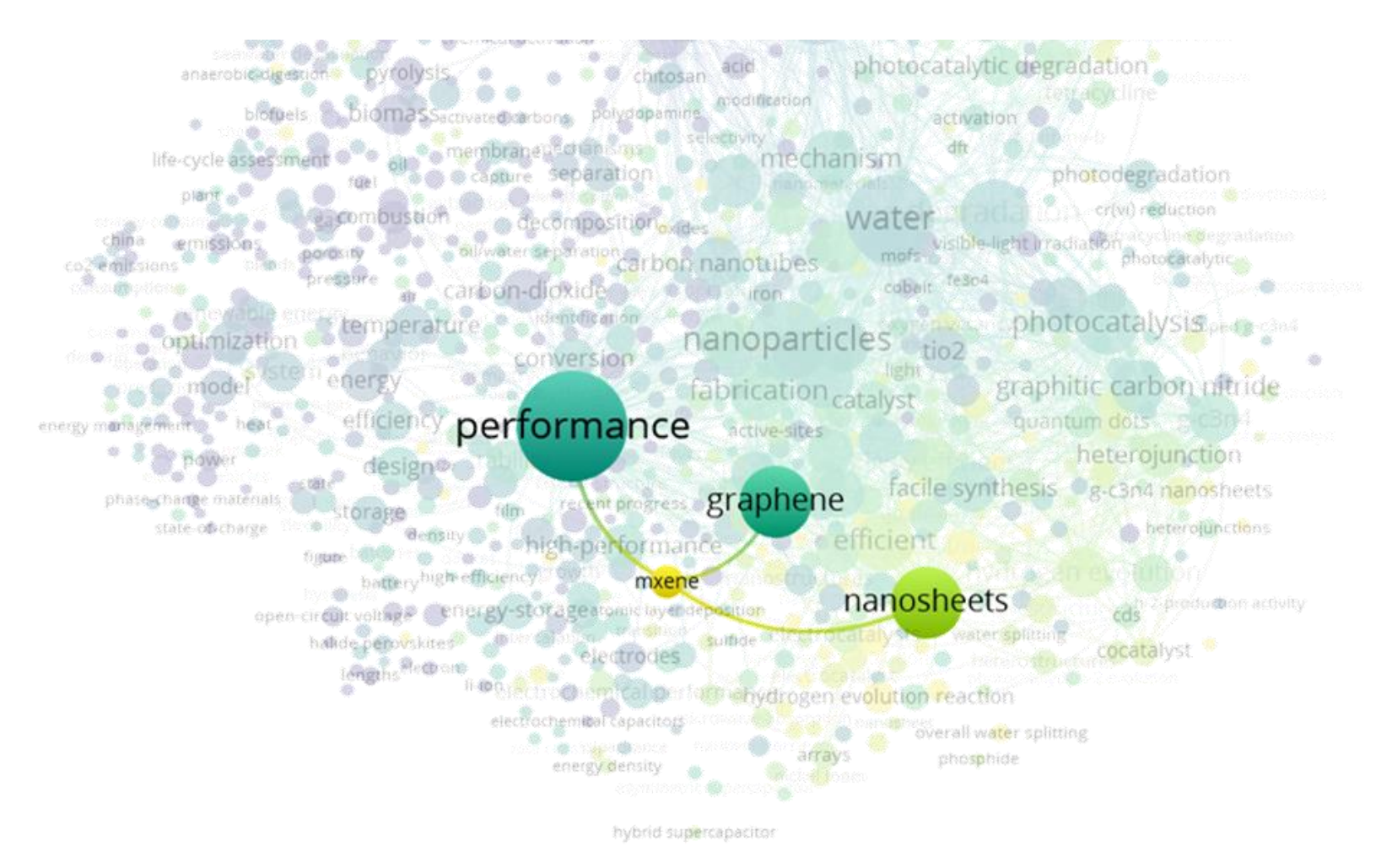

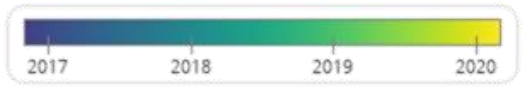

## **Other use cases worth mentioning**

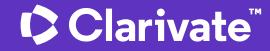

https://github.com/clarivate/wos\_api\_usecases

#### **Other use cases**

Might be without a GUI/visualization capabilities

#### **There are also plenty of unpublished code snippets**

• Chances are that if you need to check if a specific analysis is possible with Web of Science API, we can already demonstrate what it would look like

#### **Web of Science Expanded API**

- Calculating self-citations at coauthor/organizational/source/country level (a.k.a. **scientific self-citation calculator**)
- **Citations from patents report** (which individual WoS documents get cited the most by DII patent families?)

#### **Web of Science Expanded and/or InCites API:**

• Web of Science API exporter (a.k.a. **Excel Converter**) – *doesn't require any coding skills to work with*

#### **C** Clarivate

# **Excel Converter a.k.a. API Exporter**

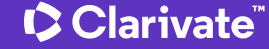

## **A simple tool to retrieve Web of Science data in an Excel, CSV, JSON, or XML format through the API**

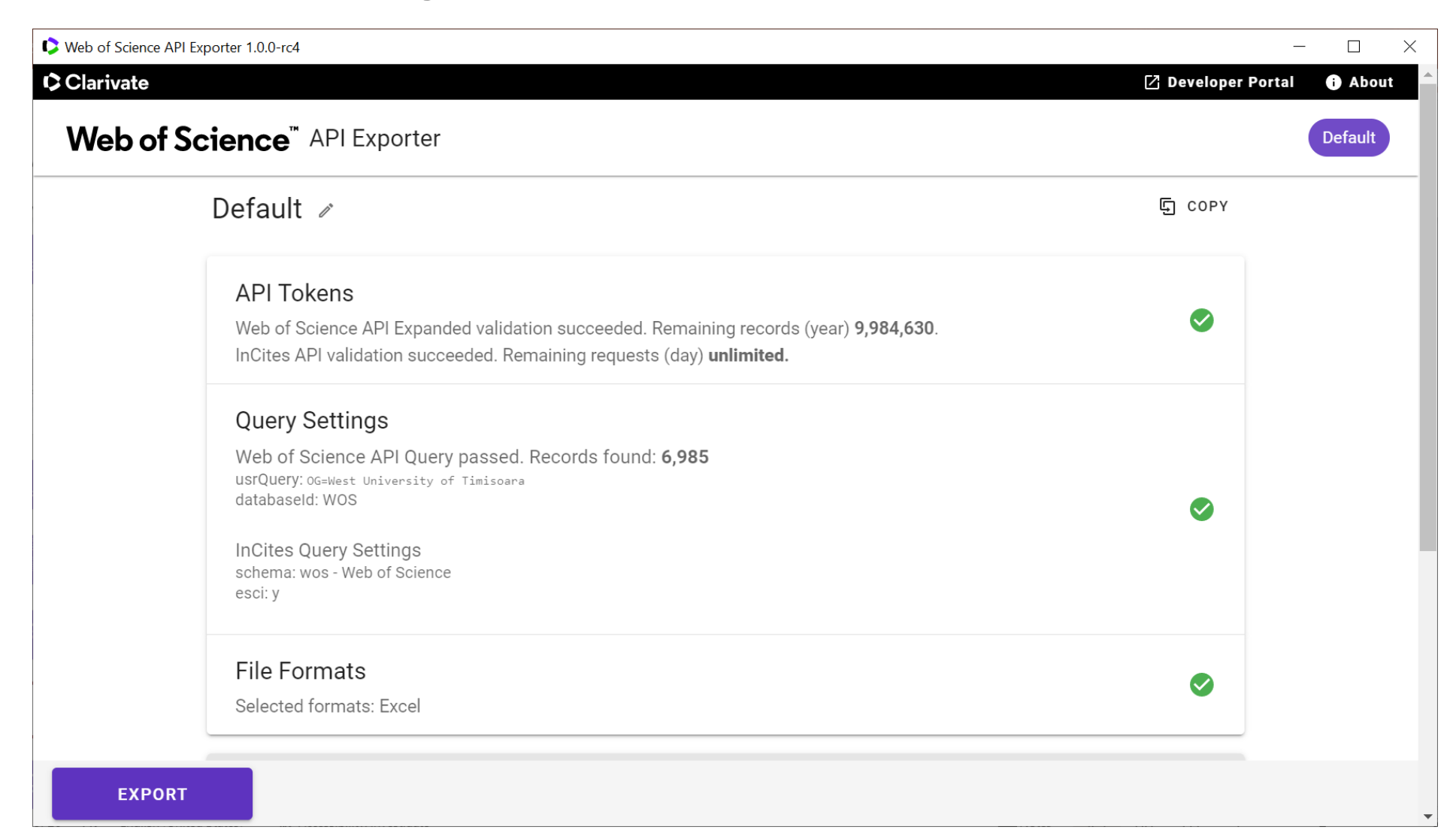

Clarivate

## **Types of Web of Science APIs**

### **Web of Science™ APIs**

December 2022

#### **The Web of Science Publication APIs complement our suite of RESTful Web of Science APIsto provide complete publication metadata from the Web of Science**

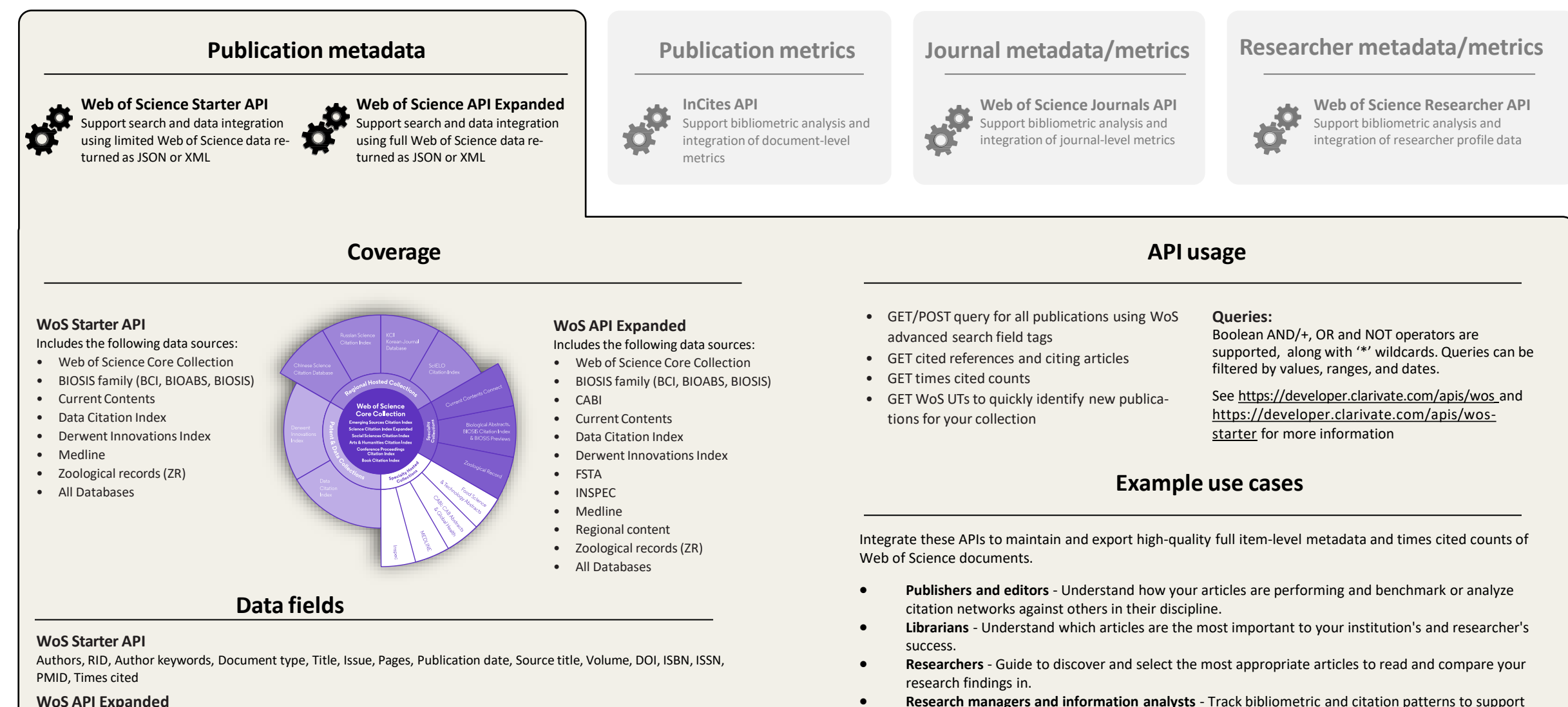

community.

**WoS API Expanded**

WoS Starter fields + Author addresses/affiliations, Grants, Funding organizations, Publisher, Citing articles, Cited references, Organization enhanced, ORCID, Citation topics, Subject categories, Citation context, Author position, Corresponding author

strategy and funding decisions, as well as highlight your institution's impact on the research

## **InCites Benchmarking & Analytics™ API**

December 2022

**The InCites API complements our suite of RESTful Web of Science APIs to provide complete document-level metricsfrom InCites**

#### **Publication metadata Publication metrics Journal metadata/metrics**

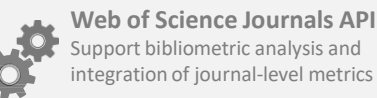

#### **Researcher metadata/metrics**

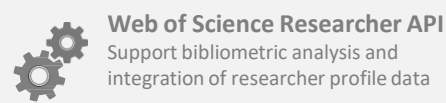

#### **API usage**

**Coverage**

**Web of Science API Expanded**  Support search and data integration using full Web of Science data returned as JSON or XML

#### **InCites API**

Includes the following data sources:

- Science Citation Index Expanded
- Social Sciences Citation Index
- Arts & Humanities Citation Index
- Conference Proceedings Citation Index (SCI & SSH)

**Web of Science Starter API** Support search and data integration using limited Web of Science data re-

turned as JSON or XML

- Book Citation Index (SCI & SSH)
- Emerging Sources Citation Index

#### **Web of Science™ Core Collection**

Science Citation Index Expanded Social Sciences Citation Index Arts & Humanities Citation Index Emerging Sources Citation Index Conference Proceedings Citation Index Book Citation Index

#### **Key features**

Includes the following data sources:

• Reliable citation indicators

**InCites API**

metrics

Support bibliometric analysis and integration of document-level

- Global evaluation schema
- Collaboration indicators
- Open accessindicators
- Citation Topics
- Trend analysis
- Institutional profiles
- GET metrics by institution ID endpoint
- GET metrics by UT endpoint
- Set global evaluation schema for regional context
- Harvest SDGs and Citation Topics

**Queries:**

Search by WoS accession number (UT) to get document- level metrics

See <https://developer.clarivate.com/apis/incites> for more information

#### **Example use cases**

- **Library:** publication repository updates, metrics for institution papers
- **Research management:** benchmark, collaborations, citations, integration with CRIS
- **Research:** Retrieve metrics and citation topics for bibliometrics studies

#### **Data fields**

- Times Cited
- Document Type
- Journal Impact Factor
- Highly Cited/Hot Paper
- Collaboration indicators (International, industry, Institution)
- Open Access type (DOAJ Gold, Other Gold, Green Published, Green Accepted, Bronze)
- Normalized metrics (Category Normalized Citation Impact (per category), Journal Normalized Citation Impact)
- Percentile per category

InCites Benchmarking & Analytics™ | Journal Citation Reports™ | Web of Science™

## **Web of Science™ Journals API**

December 2022

**The Journals API complements our suite of RESTful Web of Science APIs to provide complete journal metadata and metricsfrom the Journal Citation Reports**

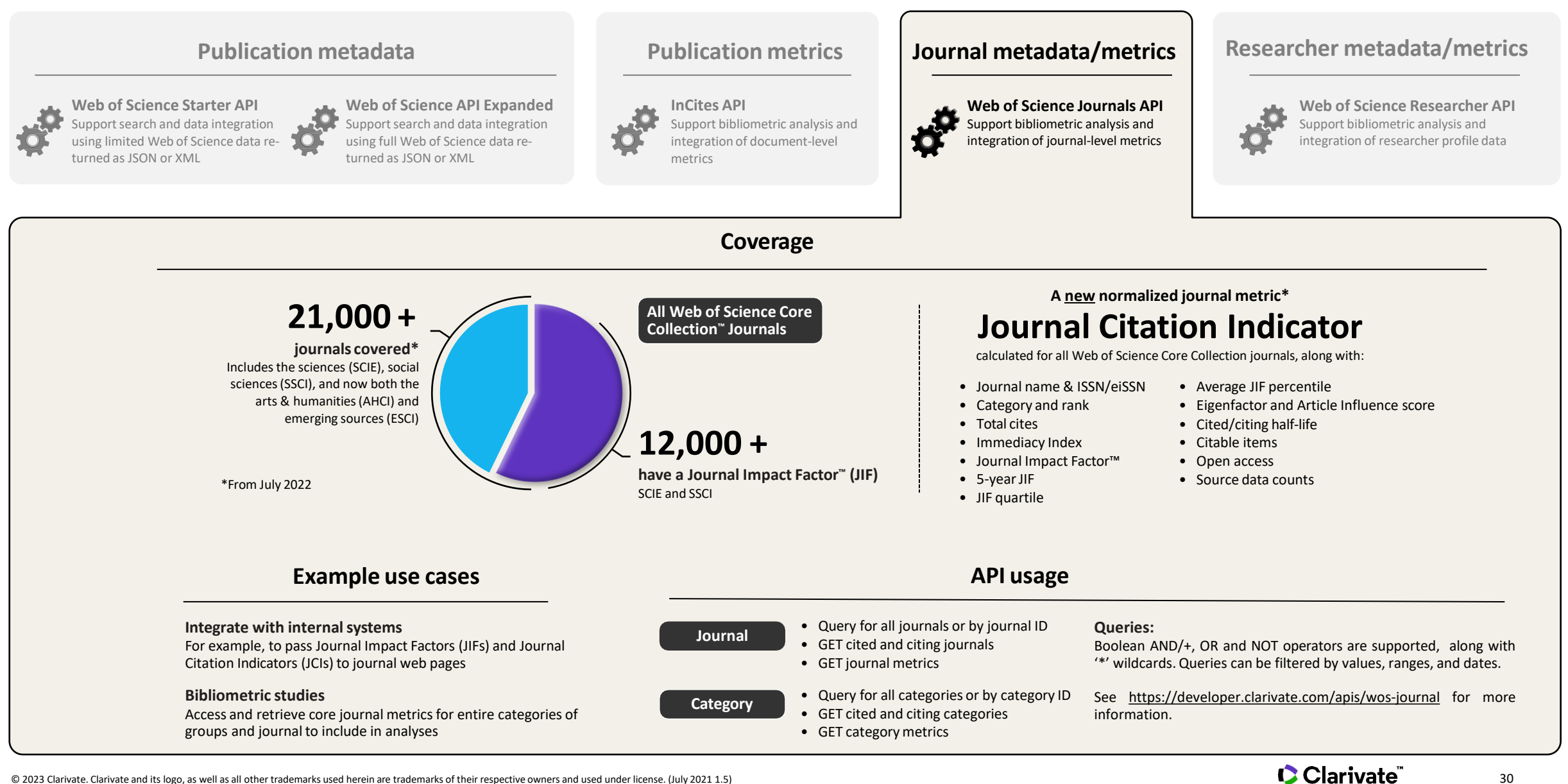

InCites Benchmarking & Analytics™ | Journal Citation Reports™ | Web of Science™

## **Web of Science™ Researcher API**

December 2022

Web of Science.

**The Web of Science Researcher API complements our suite of RESTful Web of Science APIsto provide complete researcher profile data from the Web of Science**

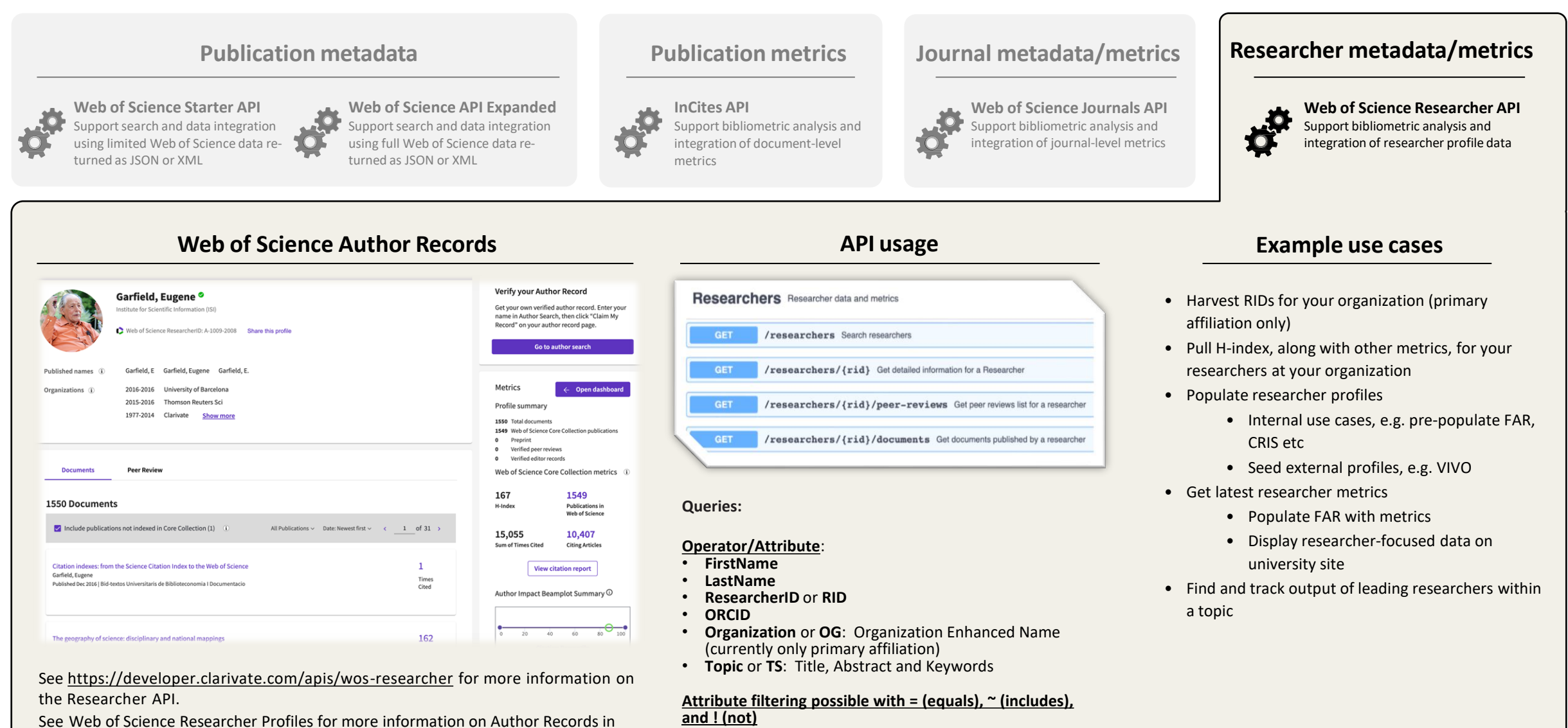

© 2023 Clarivate. Clarivate and its logo, as well as all other trademarks used herein are trademarks of their respective owners and used under license. (July 2021 1.5)

**Web of Science Developer Portal**

**https://developer.clarivate.com/**

CClarivate

## **How to get your API key**

#### [developer.clarivate.com](http://developer.clarivate.com/)

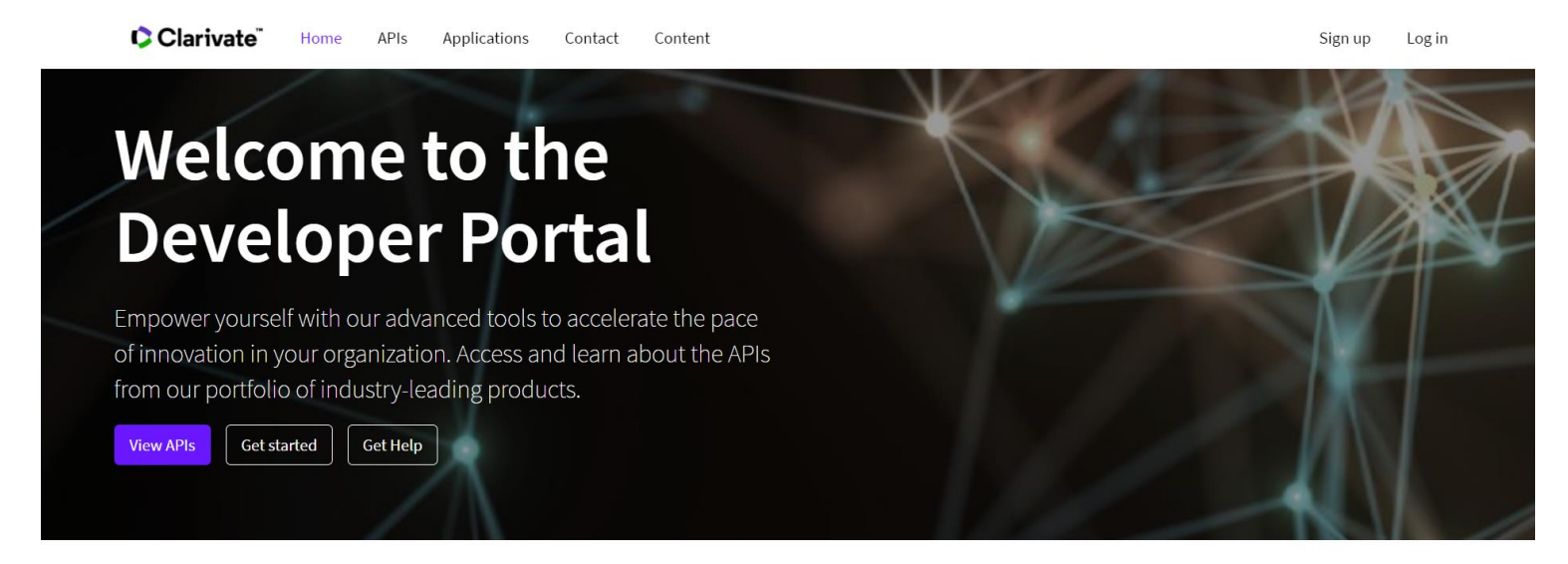

#### **Explore our APIs**

#### **Cortellis Labs**

A showroom of the Cortellis APIs collection, its diverse content sets, and analytical capabilities.

#### Details & documentation

#### **Derwent Innovation**

The Derwent API provides programmatic access to the world's most trusted global patent data.

Details & documentation

#### **ScholarOne**

An API for querying ScholarOne Manuscripts for more information on a manuscript, authors, and other roles, and a notification service to push out information on status changes,

- Register (your Web of Science credentials should work)
- Create an application
- Select an API and click "subscribe"

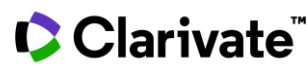

**Almost any analysis with Web of Science data that you can think of – even if it is not yet implemented in Web of Science user interface – is possible using the API**

# **If you'd like to know more**

**Eva Czegledi**

Senior Account Manager

Clarivate

eva.czegledi@clarivate.com

#### Clarivate

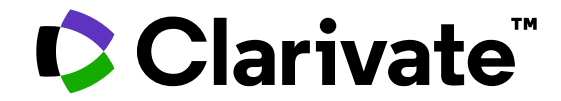

## **Thank you**

Pavel Kasyanov

pavel.kasyanov@clarivate.com

clarivate.com

© 2022 Clarivate. All rights reserved. Republication or redistribution of Clarivate content, including by framing or similar means, is prohibited without the prior written consent of Clarivate. Clarivate and its logo, as well as all other trademarks used herein are trademarks of their respective owners and used under license.

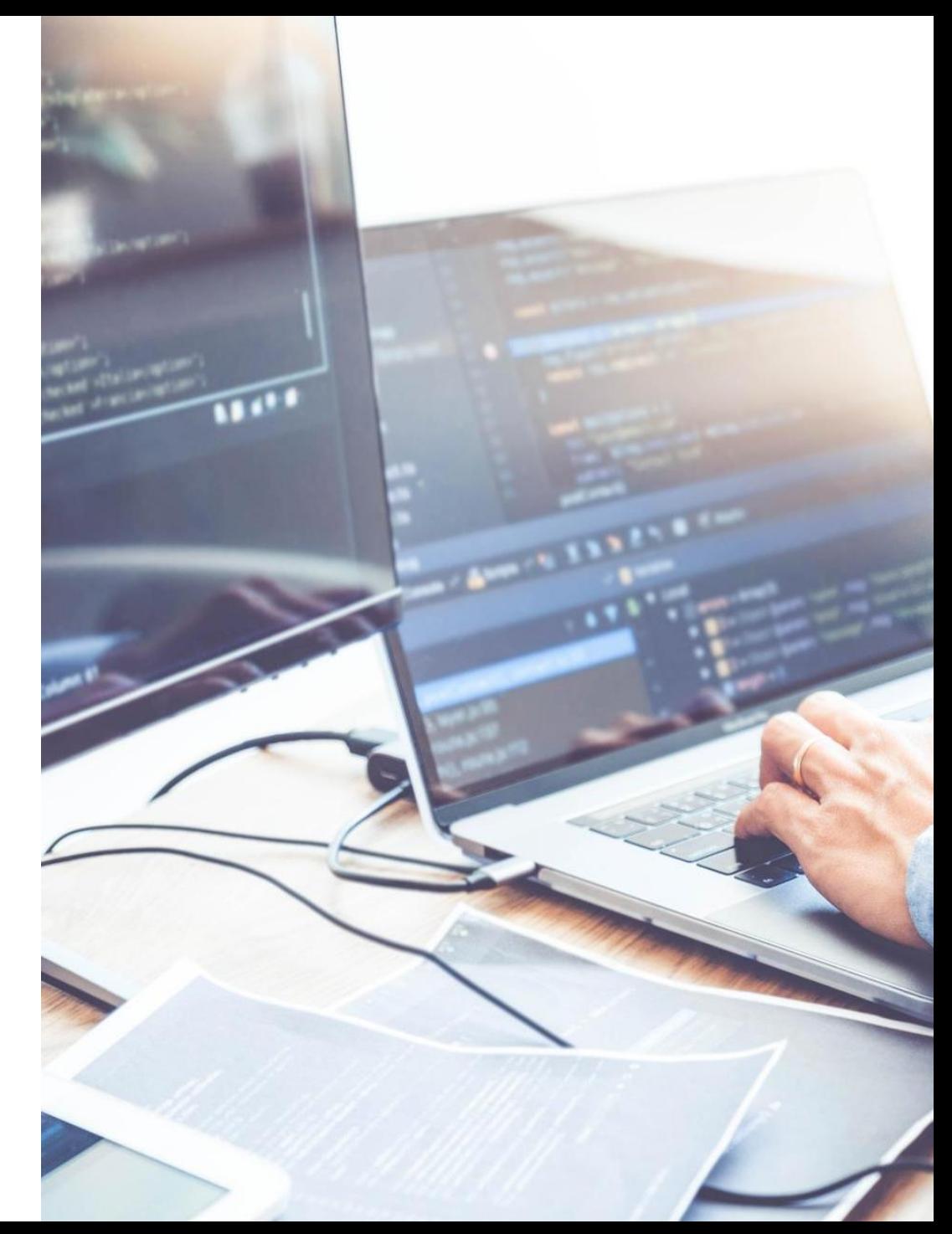